## 注 意 事 项

- & 在使用过程中如出现问题,请先拔出分机线连接一个已知工作状态良好 的话机上,如话机可正常工作,说明是专用话机出现故障:如果此已知 工作状态良好的话机不能正常工作,请检查 PBX 系统和分机的线缆情况, 并向您的经销商联系或者直接与本公司的售后服务中心联系。
- & 请将本机远离取暖设备和易产生电子噪音的装置,如空调和电机等。
- & 请做好本系统防尘、防潮、防震动等措施,同时勿将本机放置于直射阳 光下。
- & 切勿使用 Excelltel 以外的话机话筒。
- & 非专业人员,请勿拆卸本产品,可由有资格的维修技术人员进行拆卸和 修理。
- & 当发生故障而导致可接近内部零件时,请立即断开电话线并将本机送交 维修服务中心。

## 警 告

& 为了防止火灾或触电事故,请勿将本机靠近煤气管等设备,同时不可直 接暴露在雨水或任何类型湿气之中。

## 重 要 注 意事项

& 在停电状态下,本电话机将不能操作。

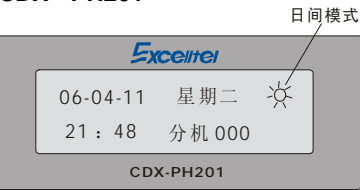

- & L**O**显示屏
- & 面板说明

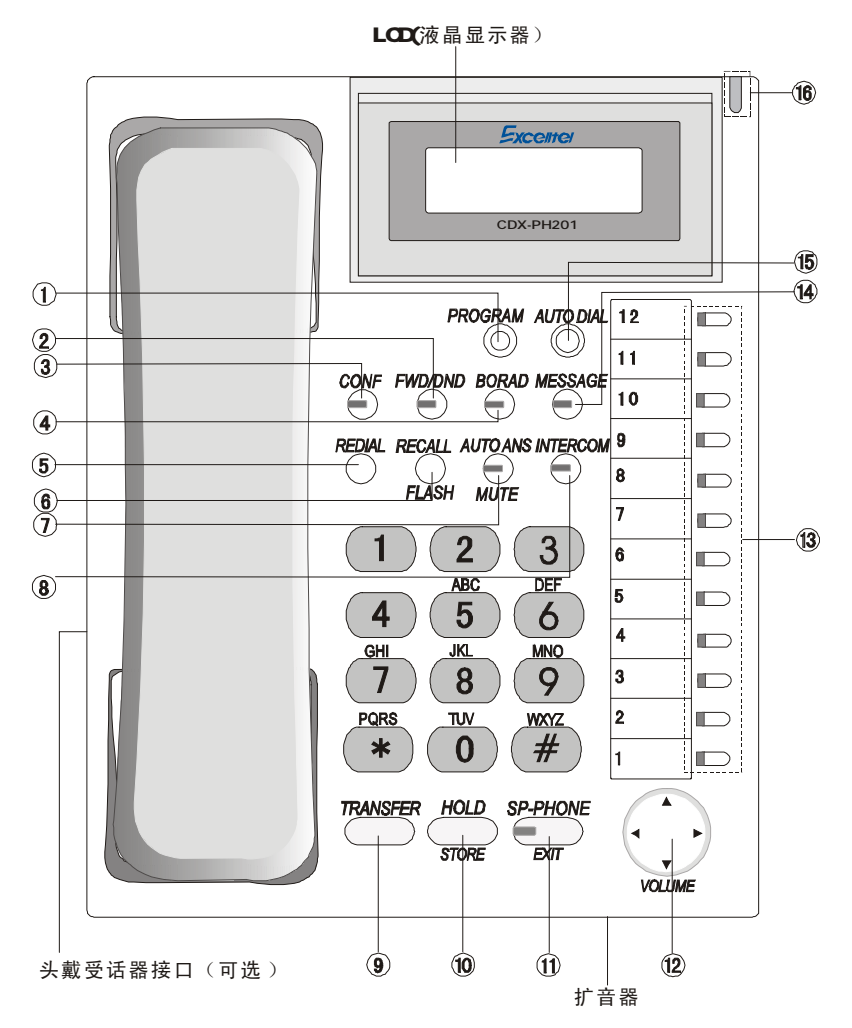

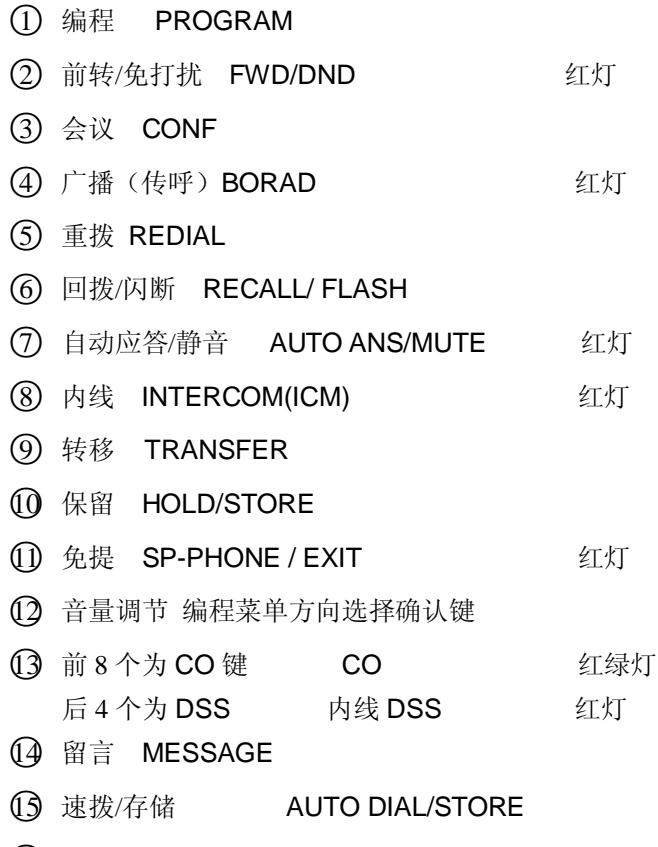

○16 运行状态灯(留言、振铃灯)

# & 按 键 定 义

- l 免提键**(**灯**)**----免提通话的扬声器可以不摘机拨号或者交谈;编程时用于退出
- l 保留键----用于保留通话(包括内线和外线);编程时用于确认及存储所作的 设置
- l 留言键**(**灯**)**----用于留言、指示等待或者电话回拨,暂无此功能

- l 呼叫前转**/**请勿打扰键**(**灯**)**----呼叫前转是把来电转移到不同的话机上(包括 离位或遇忙无人接转)。当您忙时可以使用"请勿打扰"功能阻止来电
- l 会议键**(**灯**)**----用于召开会议
- l 广播键**(**灯**)**----对外接广播系统及专用话机进行广播,还包括群呼及功能话 机监听功能
- l 自动应答**/**静音键**(**灯**)**----让专用话机进行自动免提应答状态;通话中按此键 关闭送话
- l 内线键**(**灯**)**----用于拨打或接收内线电话
- l 转接键----可以将呼叫转移到其他分机
- l 重拨键----用于外线重拨
- l 回拨**/**闪断键---用于回拨来电;或在通话中的闪断操作
- 速拨键---用干速拨
- l 编程键---用于进入使用设置、编程设置、直选台按键设置、速拨号码设置 状态
- l 导航键**/**音量调节键----为4方向键,平常状态上下键为音量调节键, 左右键为 来去电上下翻查键 在编程状态下,为上下左右菜单选择键.
- l **8** 个 **CO** 键及灯----对应 8 条外线,显示各外线的工作状态;按此键对相应的外 线进行相应的单键操作(如呼叫、接听).
- l **4**个内线键**DSS**及灯----对应4个分机,显示各分机工作状态;按此键可拨打或 接听相应的分机;

## 注意: 以上 8 外线键(CO键)及 4 内线键可灵活设置成对应不同的分机,出 厂初始化设置为 **4** 个 **CO** 键及 **8** 个内线键

l 来电指示灯----显示本机的状态(是否来电) ;平时可显示日夜间的状态, 亮时 为夜间工作状态,灭时为日间工作状态

## & 安装说明

## u CDX - FH2O1 中文型专用话机的安装

416以上机型 1-4号分机端口,可配接功能话机,其它端口不可配接功 能话机。

用四芯线将中文专用话机直接连至集团电话的内线端口,当专用话机备 用的四芯连接线需加长或自制四芯接线时,应注意四芯线的顺序,中间两根 为信号线,边部两根为数据线。四根芯线的顺序如有错误,专用话机则不显 示。另外压接水晶插头时必须使其接触良好、线序无误。

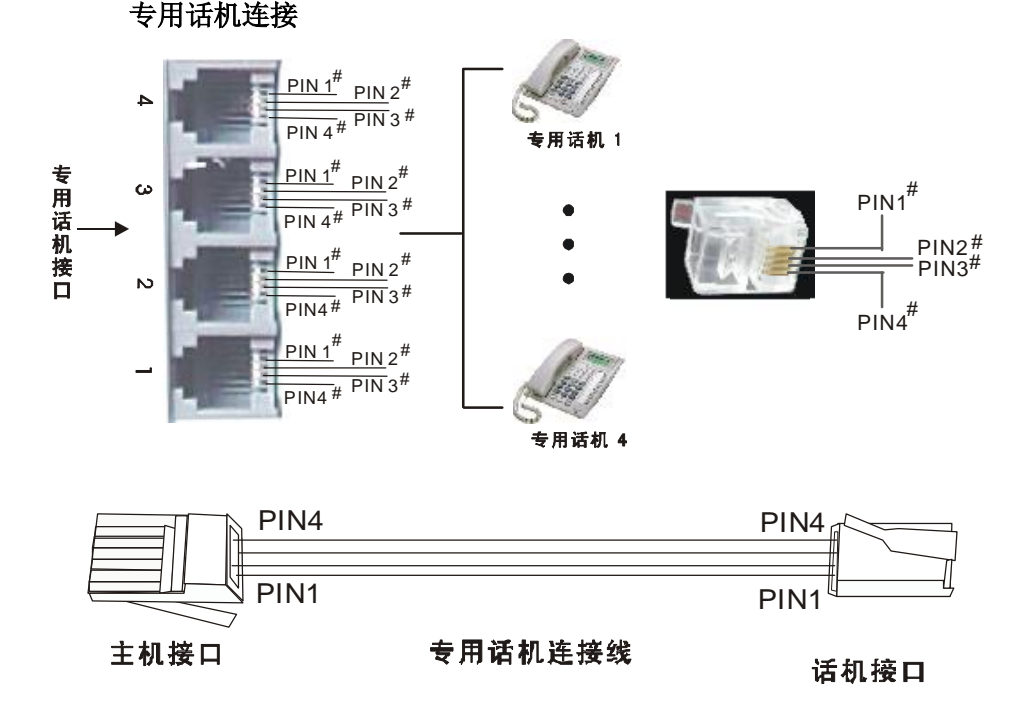

#### 注: 1、专用话机的 PIN2 PIN3线可互换, PIN1、PIN4 不可互换; 2. 专用话机的 PIN2 PINB线可接普通话机。

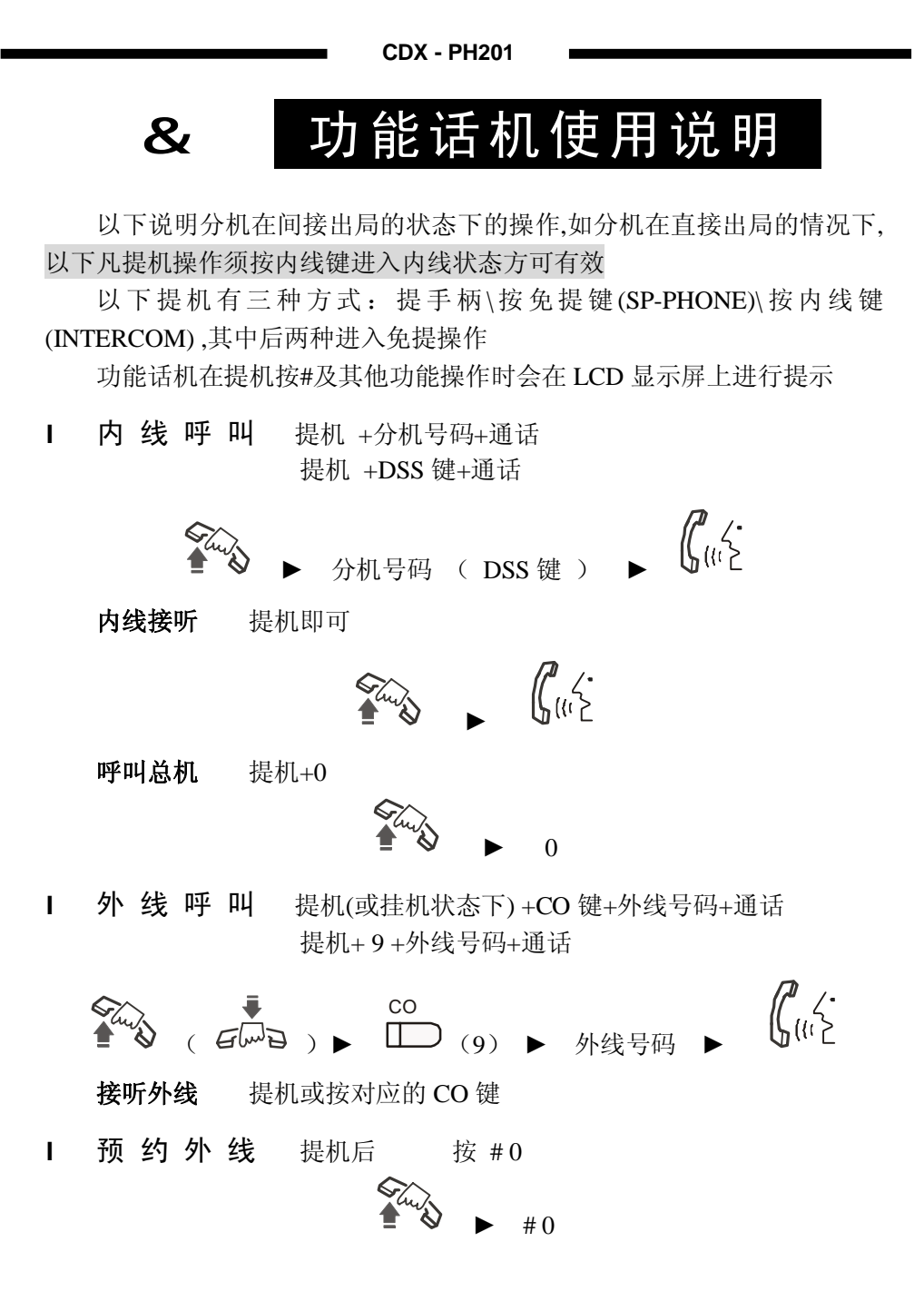

**- 6 -** 

Ⅰ 外 线 回 拨 翻查到要拨的来电显示(包含拨出)号码+回拨键

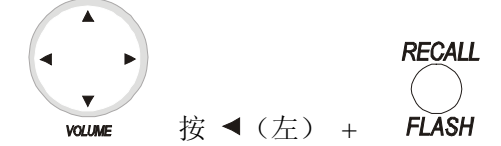

l 外 线 重 拨提机 +重拨键(REDIAL 键) **REDIAL** ►

**l** 外 线 速 拨 提机+速拨键(AUTO DIAL 键)+速位号码 (1-50) ► + 速位号码(1-50)

l 使 用 随 身 密 码

提机+# 5+随身密码+CO 键(或+9)+外线号码+通话

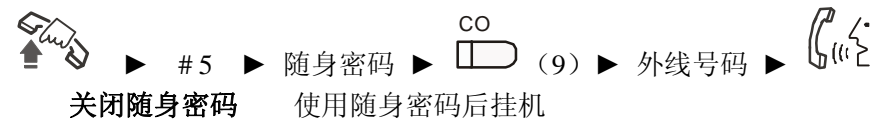

l 代 接

提机+# 9 (总代接功能, 建议话务繁忙不使用,容易接收到不想接的电话)

代接某分机 提机+# 3+分机号 或按对应的 DSS 键 #3 ▶ 分机号 (按对应的 DSS 键)

代接某外线 直接按对应的 CO 外线键 代接某外线 提机+# 1+外线号(1-8) 该功能对普通话机也有效 Stry ► # 1 ► 外线号 (1-8)

**- 7 -** 

l 转 移 呼 叫

系统取消快速转移功能( 系统初始化值)

转移: 与外线通话中 按转移键+分机号码 (或 DSS 键) 至分机+通知+挂机

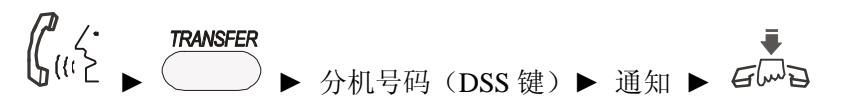

## 注:在转移中拨号过程中可按对应的外线**(**转移外线**)**或系统设置快速转 移功能后;

除可以进行上面操作外,可以在通话中直接按 DSS 键转移到分机。

l 保 留 呼 叫

HOI D

通话中按保留键 () 则可保留外线或分机的通话:

#### 此时功能话机进入内线拨号状态;

外线保留后,对应的 CO 键绿灯慢闪;而内线保留后,本功能话机的内 线键灯慢闪

#### Ⅰ 恢 复 保 留 的 呼 叫

恢复保留的外线 按相应的 CO 键 恢复保留的内线 按内线键

## l 代 拨

方法一:同转移操作

方法二:与分机内部通话中 按会议键+CO 键+外线号码至外线通话+会 议键+挂机

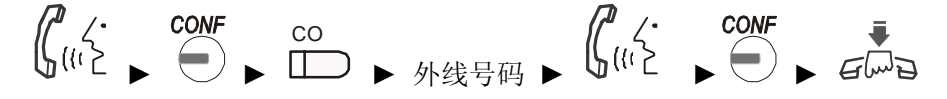

l 三 方 会 议

一方外线及两部分机: 与外线通话中按会议键+第三方的号码进行通 话+会议键

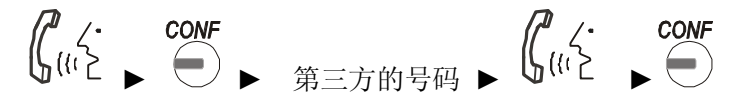

#### 注:此时任何一方挂机,另一方均可继续与外线保持通话

两方外线及一部分机: 与外线通话中按会议键+CO 键拨通第二方外线 进行通话+会议键

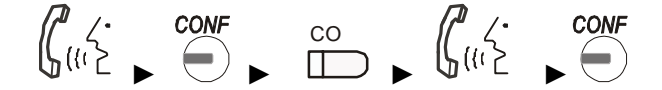

#### 注 : 此 时 功 能 话 机 直 接 挂 机 , 则 结 束 三 方 会 议

如果功能话机再按会议键,可使外线进入外线转外线状态,此时功能话 机可以直接挂机,而外线继续保持通话,系统每 25 秒会回呼功能话机,功 能话机提机可以回到三方通话状态。然后挂机结束外线转外线操作.注意在外 转外状态下,功能话机不能进行其他操作。

另功能话机按会议键后,对应通话的外线或分机进入会议保留状态,取消 可以在功能话机提机再按会议键一次。

#### l 免 打 扰 / 呼 叫 前 转 设 置

离位转移 前转/免打扰键+1+分机号码 **FWD/DND**  $\left( \begin{array}{c} \end{array} \right)$  ► 1 ► 分机号码 无人接听转移 前转/免打扰键+2+分机号码 **FWD/DND** ▶ 分机号码

**- 9 -** 

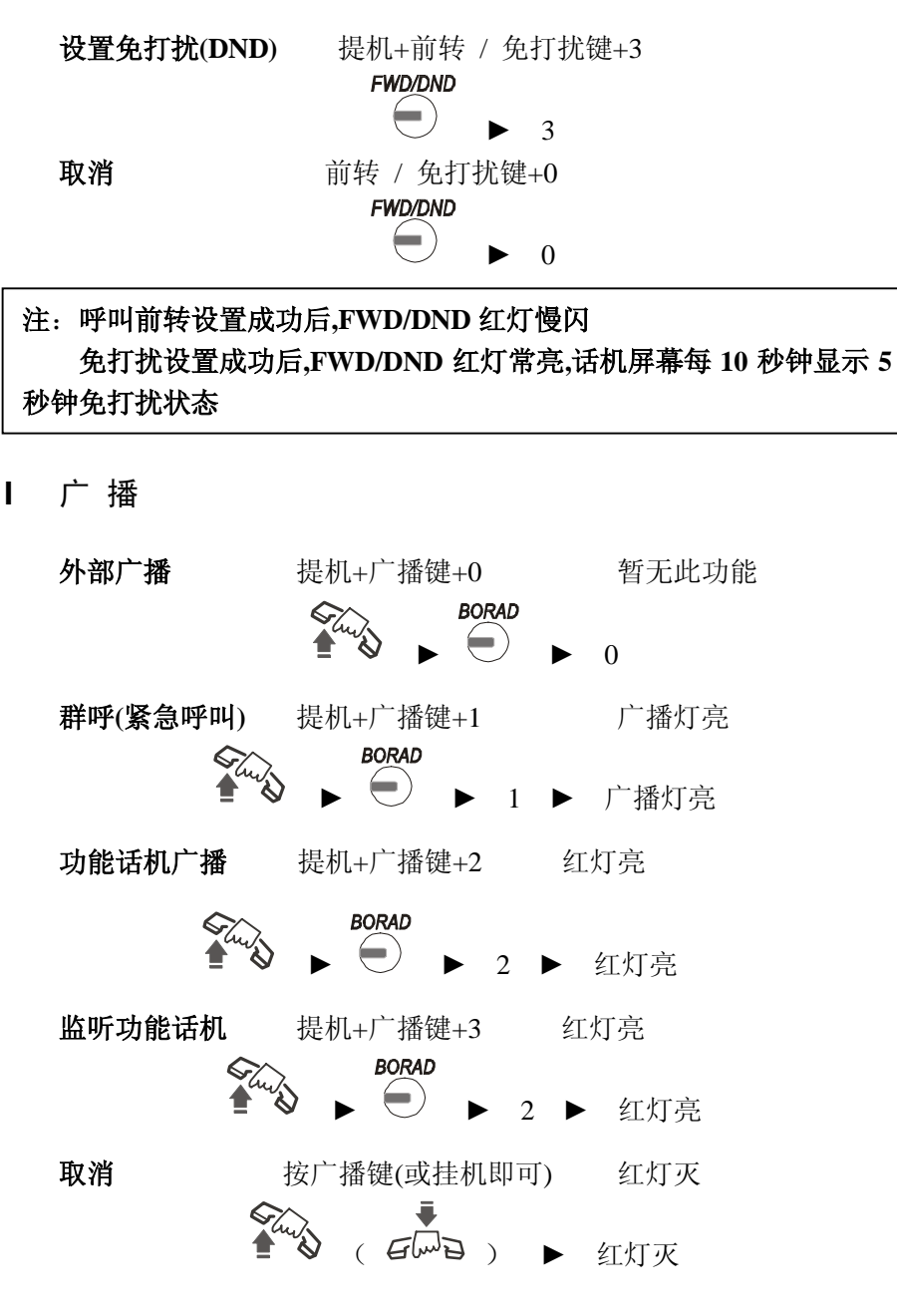

**- 10 -** 

注:

群呼及功能话机广播后所有功能话机自动打开功能话机免提功能进 行广播。

监听功能话机功能可以在婴儿房的监听使用中; 初始化为 **1**、**2** 号机有此功能

l 强 插 监 听

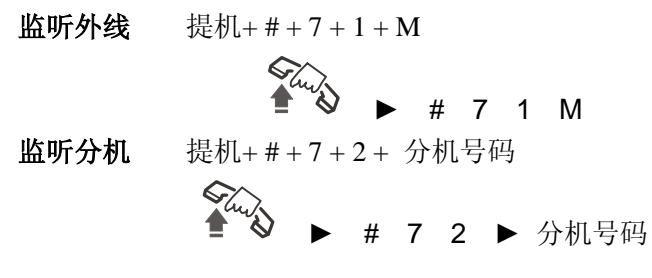

l 系 统 查 询 提机+# +6 按导航键可以查询系统的版本号、出局方式、等级等参数

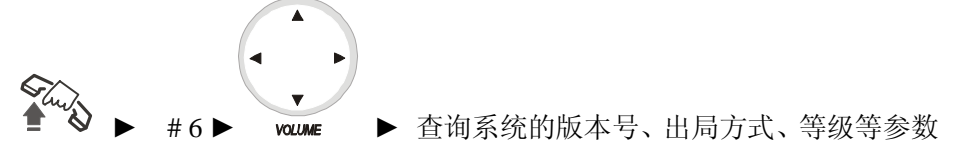

l 打 入 免 提 应 答

在挂机状态下 按自动应答键(AUTOANS) 红灯亮

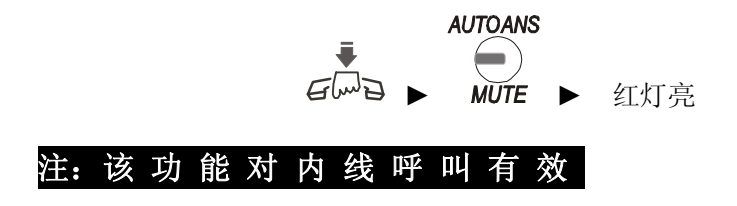

l 日 夜 间 服 务 方 式 设 置

提机+ # + 2 + 0 系统进入日间服务方式: 该设置须在系统为人工切换 模式下才有效

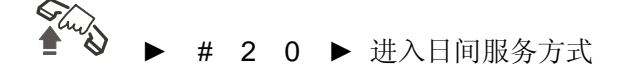

提机**+ # + 2 + 1** 系统进入夜间服务方式:该设置须在系统为人工切换 模式下才有效

► # 2 1 ► 进入夜间服务方式

提机+ # + 2 + 2 系统进入自动切换模式 ► # 2 2 ► 进入自动切换模式 提机**+ # + 2 + 3** 系统进入人工切换模式

▶ # 2 3 ▶ 进入人工切换模式

l 闹 钟 设 置

提机+ # + 4 话机直接进入使用设置的闹钟设置项,具体操作参考功能话 机的使用设置说明

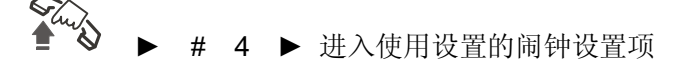

退出按 EXIT 键 ( SP – Phone )

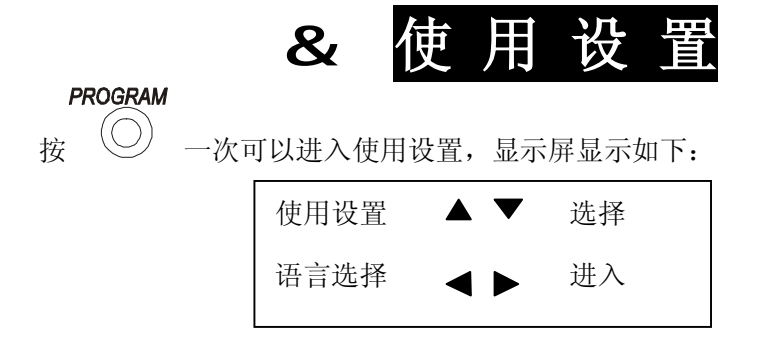

此时,如按导航键的 ▼ 或 ▲ 可以进行对使用设置中的各选项进行选 择,比如"语言选择"、"数码录音"、……"快转移设置"等,可以循环选 择。

此时,如按导航键的< 或 ▶ 可以对使用设置中的某一选项进行设置。 比如当前选项是"设置分机闹钟时间"时, 按此两键则进入分机闹钟时间的 设置,继续按◀ 和 ▶ 按键进行闹钟。设置项目中各子项的选择, 当选定后 可以通过▼ 和 ▲来调整子选项的参数。

**HOLD** 当设置完成后,请按 300 11 键保存设置, 此时您会听到嘀一声表示存 储成功。

#### **SP-PHONE**

然后您可以按 画 键一次退出当前的选项设置回到使用设置各选项 的选择, 按此按键两次则可以退出"使用设置"状态回到平常的待机状态。

#### 以调整"设置分机闹钟时间"为例,设置 **8** 号分机的闹钟时间为 **12 : 00**

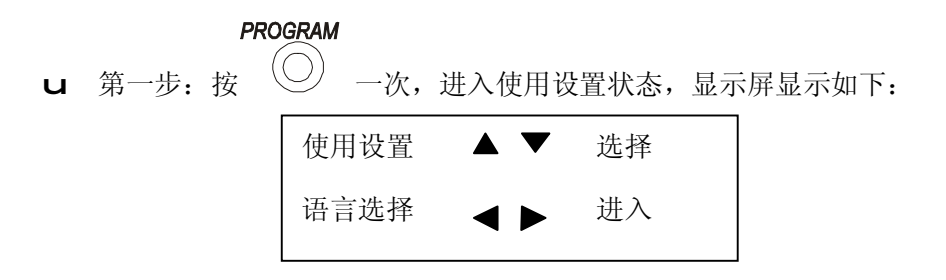

u 第二步:按 按键 9 次,或按 按键 6 次,屏幕显示如下:

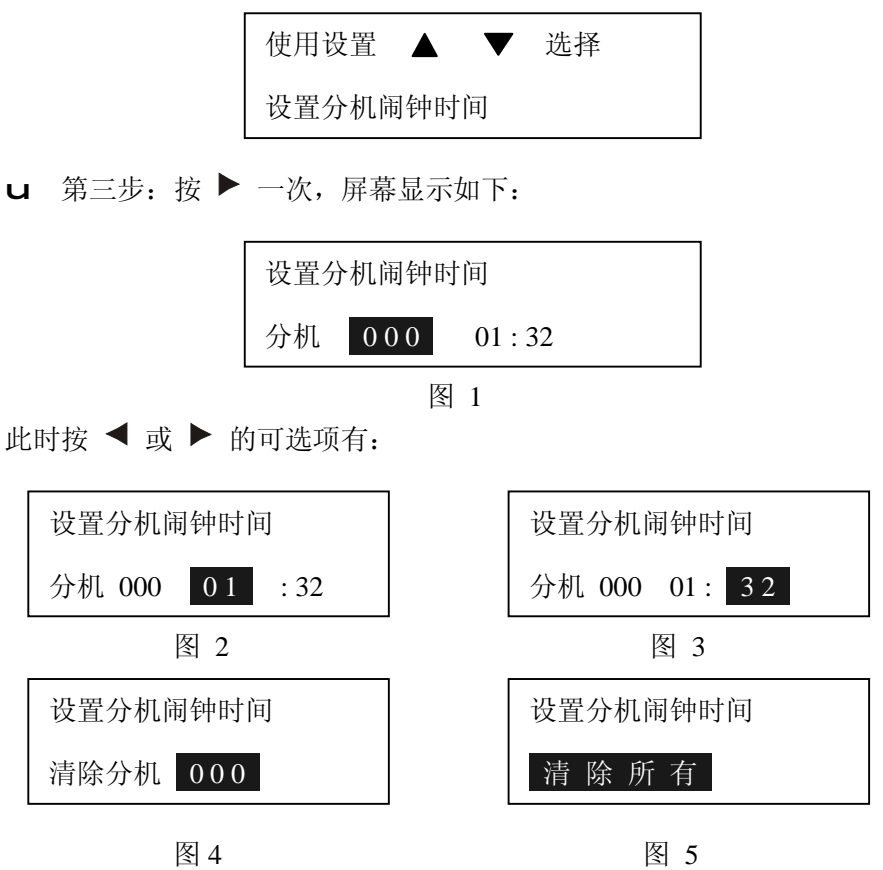

□ 第四步: 按 ▼ 或 ▲ 可以调整图 1 的分机号为 8, (同样可以调整图 3 的"小时",图 4 的"分钟",图 5 的"分机号")

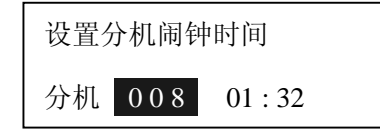

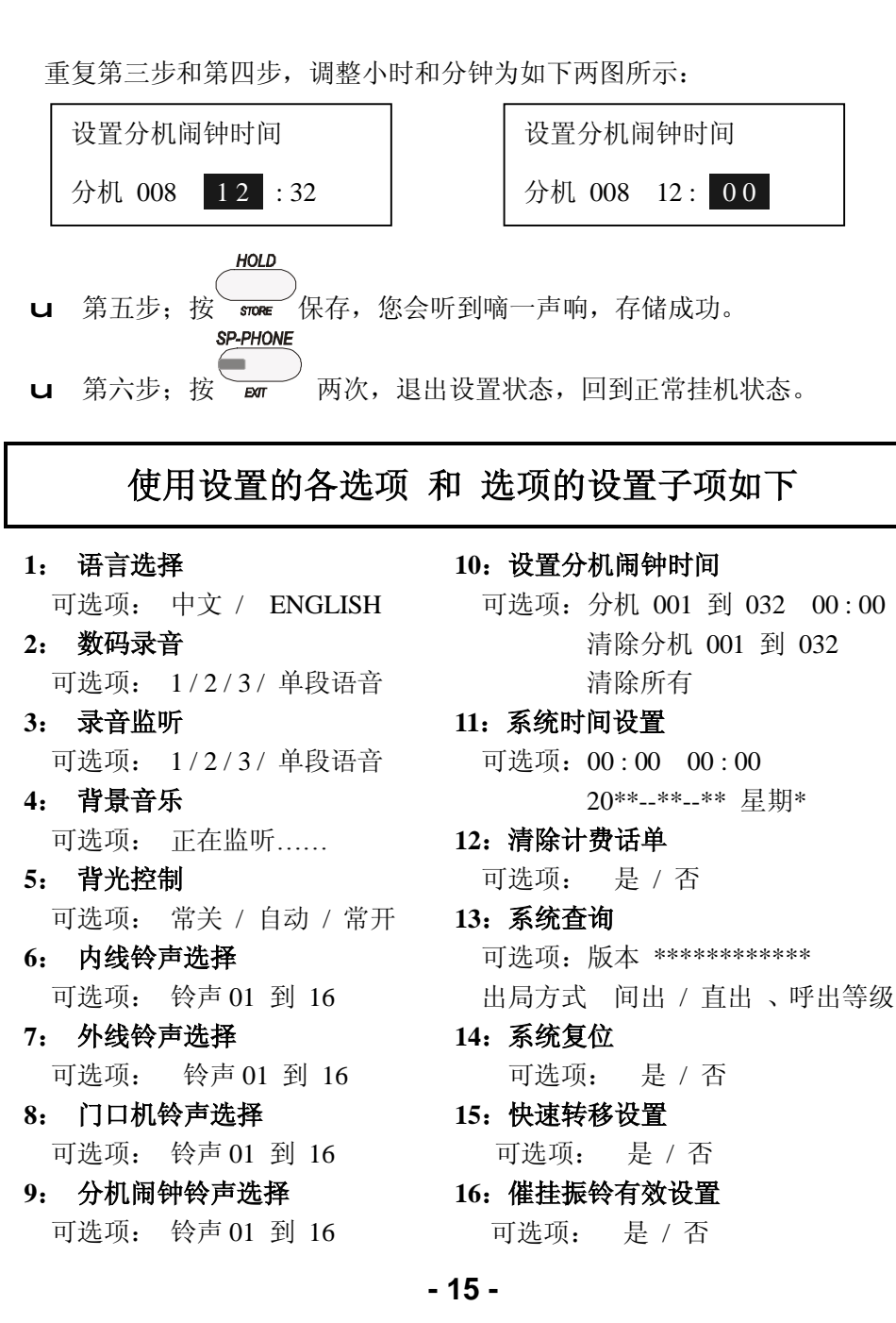

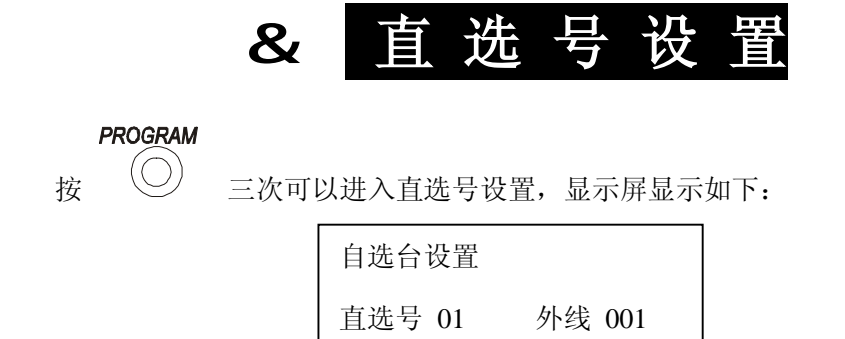

此时,如按导航键的< 和 → 可以对直选台设置中的"直选号"、"外 线/分机"、"外线号/分机号"三项进行选择,选中某一项时,光标会移动到 该选项。可以循环选择。

此时,如按导航键的▼和 ▲可以进行对被选中的选项进行调整,比如 光标在直选号,

您可以在 1 到 12 之间调整, 当然也可以直接按直选键■ 按键来调整。同样可以用这两个按键选

择"外线"或者"分机"来分配给对应的直选号;如果是外线,通过这 两个按键可调整的范围是 1 到 8: 如果是分机, 通过这两个按键可调整的范 围是 1 到 32。可以循环调整。

**HOLD** 当您设置好当前的直选号后,请按 wre 键保存设置, 此时您会听 到嘀一声表示存储成功。

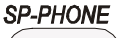

然后您可以按 键一次退出直选号设置回到平常的待机状态。

**- 16 -** 

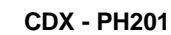

## 以 设 置 " 直 选 键 号 12 为 内 线 18" 为 例

#### **PROGRAM**

第一步: 按  $\left(\bigcirc\right)$  三次, 进入直选台设置状态, 显示屏显示如下:

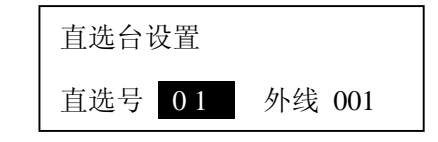

第二步: 按▼ 或 ▲ 按键, 将 01 调整到 12, 或直接按直选键 显示屏显示如下:

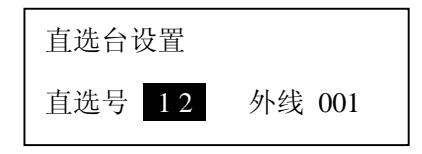

第三步: 按 ▶ 键, 将光标移动到"外线", 显示屏显示如下:

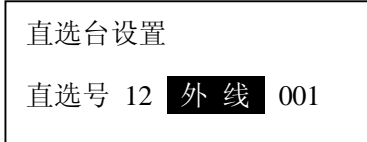

第四步: 按 ▼ 或 ▲ 按键, 将"外线"调整为"分机", 显示屏显示如下: 直选台设置 直选号 12 分 机 001

第五步: 按 ▼ 或 ▲ 键, 移动光标, 显示屏显示如下:

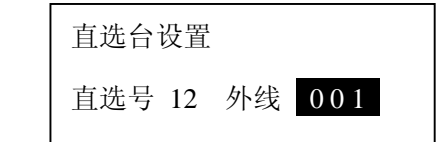

**- 17 -** 

第六步: 按▼ 或 ▲ 键, 将 001 调整到 018, 显示屏显示如下:

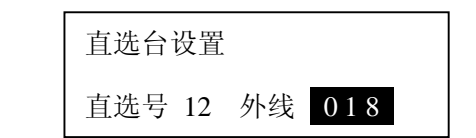

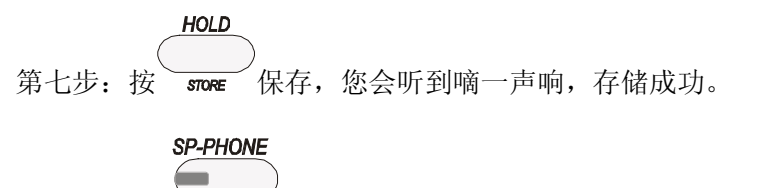

第八步: 按 —— 一次, 退出设置状态, 回到正常挂机状态。

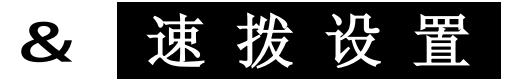

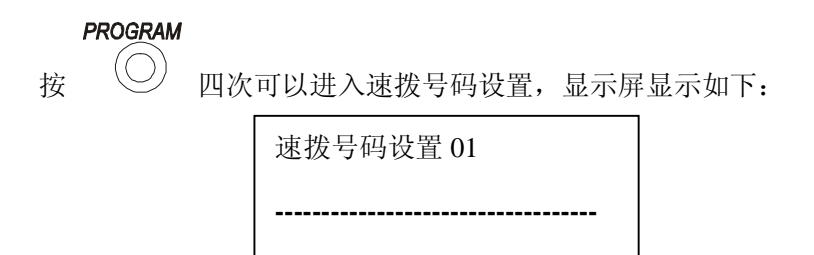

此时, 如按导航键的< 和 ▶ 可以对速拨的组号进行调整设置, 可选 择范围位 1 到 50,可以循环调整。选择好组号后,直接按数字键盘将您所要 的号码输入。如果发现输错,请重新选择组号,再次将正确的号码输入。

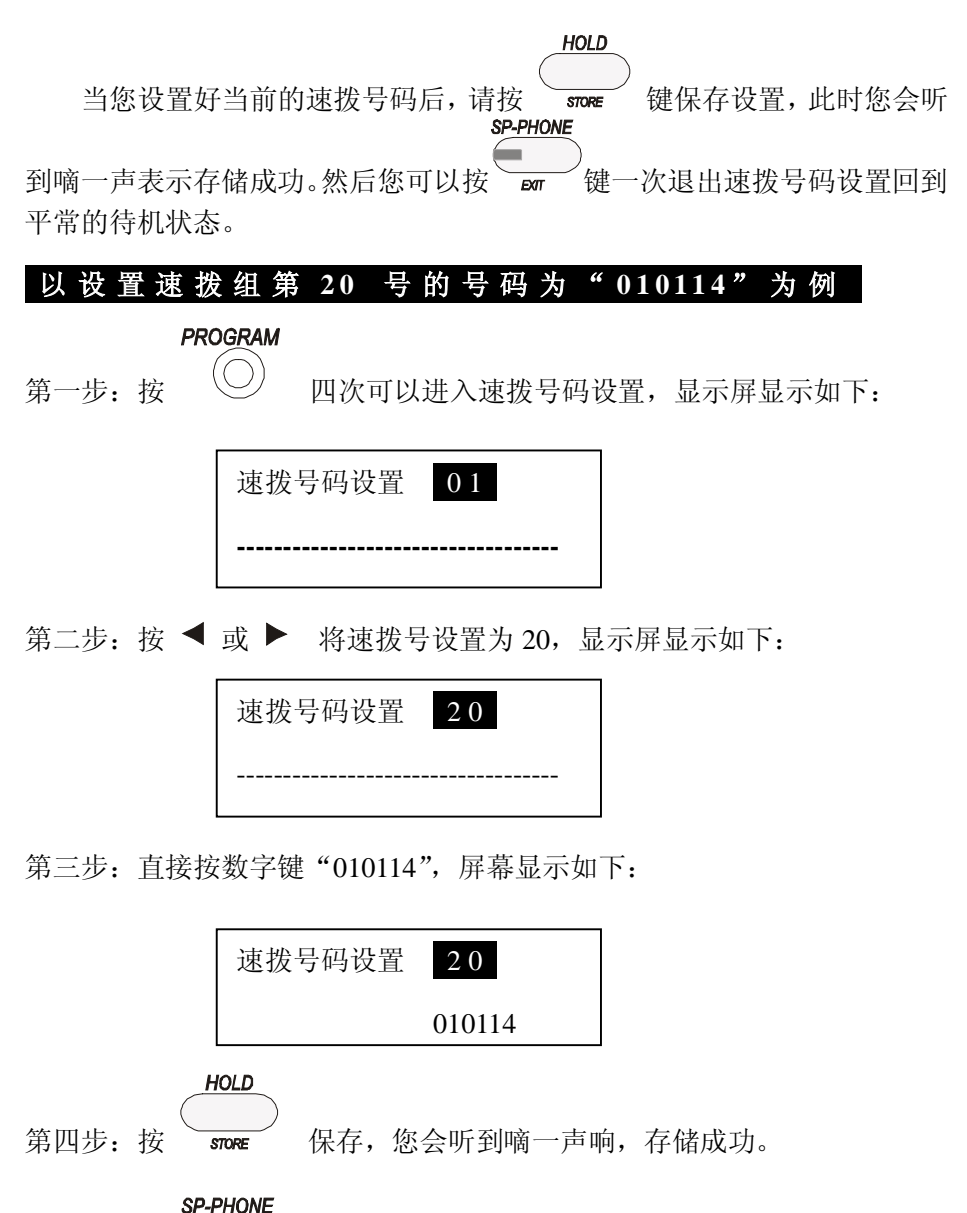

第五步: 按 画 一次, 退出设置状态, 回到正常挂机状态。

**- 19 -** 

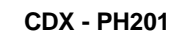

## & 系 统 编 程 设 置

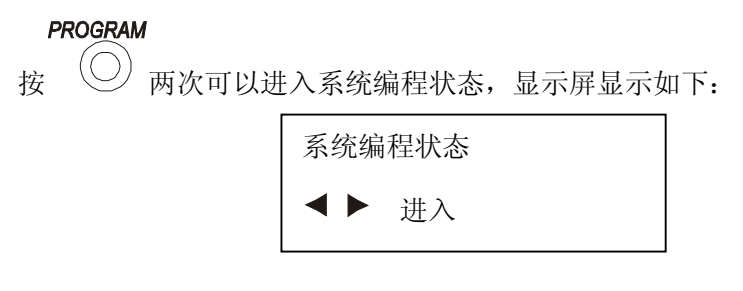

您会看到 < ▶ 进入 在闪烁, 此时您可以按导航键的 < 和 ▶, 显示屏显示如下:

> 输入系统密码 \* \* \* \*

我们可以看到" \*\*\*\* "在闪烁,此时您需要通过数字键盘输入四位已 设置的密码,出厂默认密码为"0000"。在您输入第一个密码时,第二个"\*" 会闪烁,提示您输入第二位个密码,依次类推。当你输入的密码错误时,您 会听到三声"嘀嘀……"警告声,而且第一个"\*"会闪烁,提示您再次输入 密码。当您输入的密码正确后,显示屏显示如下:

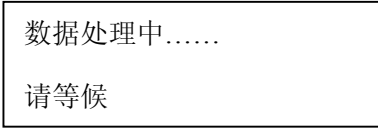

大概过 15 秒后显示屏显示如下:

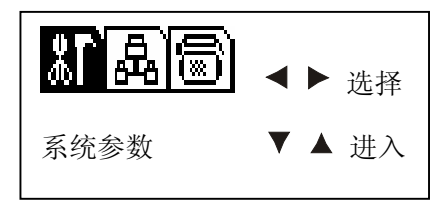

**- 20 -** 

此时的光标在系统参数的图标上, 您可以按导航键的< 和 来选择您需要调整的哪一类别的参数,有"系统参数"、"内线参数"和"外 线参数"三大类别,光标会根据您的选择而移动。

当您选择好类别后,您可以按 ▼ 和 ▲ 讲入到此类别的各选项的选 择,比如说您选择的是"内线参数"设置,按此两键你可以进入到内线参数 的选项选择,如有"内部来电显示加发"、"分机出局方式"……..和 " 夜间分机使用外线设置 "等等选项,可以循环选择。此时:

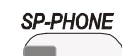

- 1》 如果您按 War 被键一次您将再次回到类别选择菜单, 两次的话将 回到平常挂机状态;
- 2》 如果您按 ◀ 和 ▶ 按键将进入您所选项的设置。比如您当前要设置的 是"分机出局方式",则屏幕显示如下:

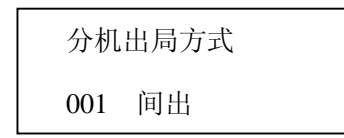

此时, 您可以按◀ 和 ▶ 按键来选择设置子项, 按 ▼ 和 ▲ 按键调 HOLD 整设置子项的参数。当您设置好后, 请 \ me \ 及时保存, 此时您会听到

**SP-PHONE** 

嘀一声表示存储成功。如果您还要继续设置其他参数,您可以按 一次退回到上一层菜单,选择同一类别的其它选项;或者按两次退回到类别 选择菜单,选择类别;或者按三次退出系统编程设置,此时显示屏显示如下:

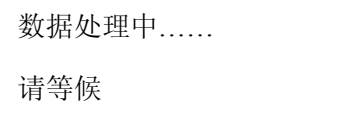

大概 15 秒后, 话机会处于正常挂机状态。如果您设置了参数, 没有保 存起来,当您退出系统编程菜单时,是不会出现如上所示的显示状态的。

#### 以设置分机 **2 0** 的 出 局 方 式 为 直 接 出 局 为 例

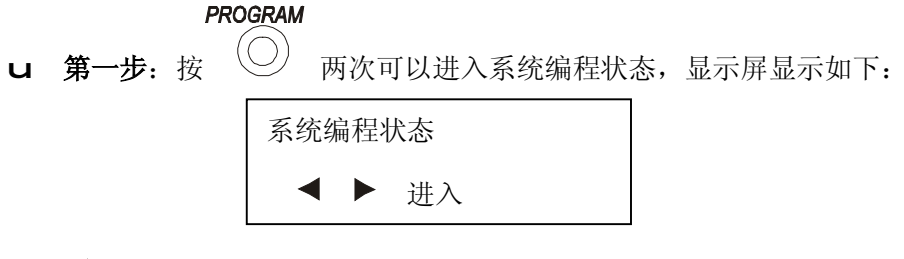

进入 在闪烁

u 第二步: 按 ◀ 或 ▶, 屏幕显示如下所示, "\*\*\*\*"会不断闪烁;

输入系统密码 \* \* \* \*

u 第三步:输入已设置的密码,出厂默认密码为"0000",输入密码正确 时,显示屏显示如下:

> 数据处理中…… 请等候

如果输入错误密码,会听到三声"嘀嘀……",第一个" \* "会闪烁, 提示重新输入密码。

u 第四步:大概需要 15 秒左右,显示屏显示如下:

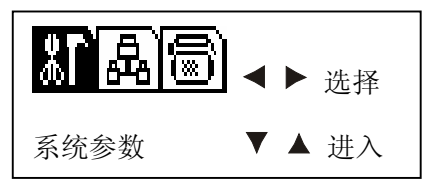

**- 22 -** 

U 第五步: 按 < 或 ▶ 按键, 选择"内线参数", 显示屏显示如下:

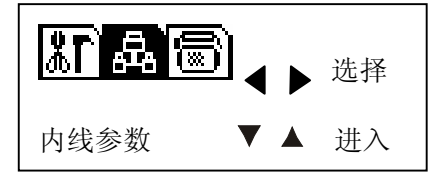

U 第六步: 按 ▼ 两次, 或按 ▲ 11 次, 显示屏显示如下:

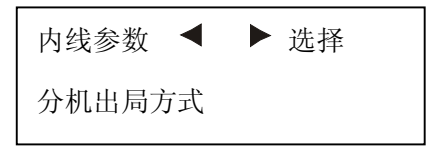

u 第七步: 按 ▶ 按键一次, 显示屏显示如下:

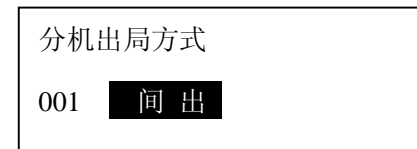

图 4.1

如果继续按 ▶ 按键, 可选择的项目如图 1、图 2、图 3 所示:

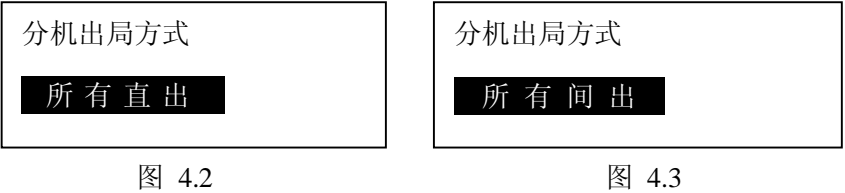

u 第八步: 按 ▶ 按键, 将光标调整至如图 4 所示。

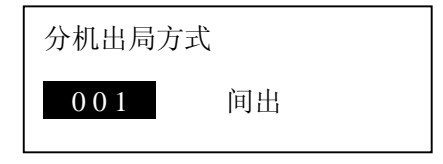

**- 23 -** 

U 第九步: 按 ▼ 或 ▲ , 将分机调整到 20 , 显示屏显示如下

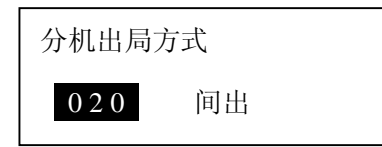

u 第十步: 按 ▶ 按键, 将光标移至如下图所示,

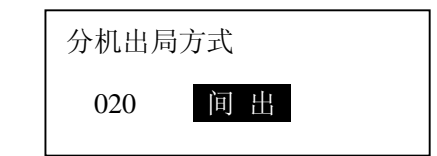

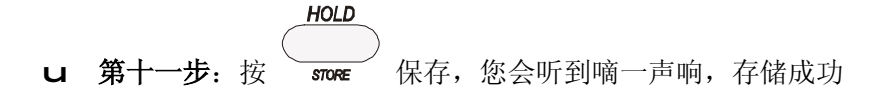

**SP-PHONE** u 第十二步: 按 —— 三次, 退出编程设置状态, 回到正常挂机状态。 依次看到如图 4.5、图 4.6、图 4.7

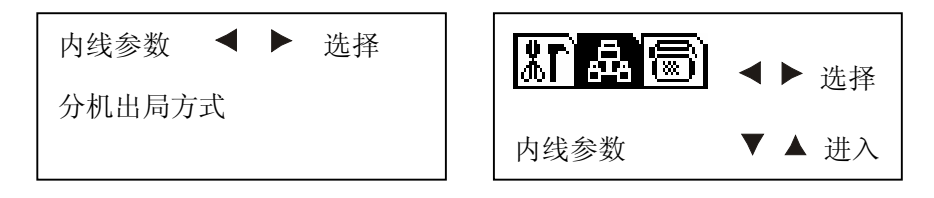

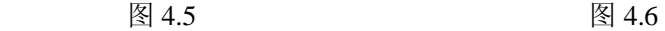

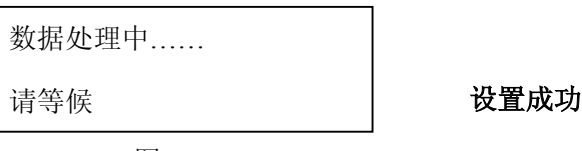

图 4.7

## 注 :

l 所有的分机号都是指我们交换机 601---632 的接口。比如"分机 001" 是指交换机的 601 接口, "分机 032" 是指交换机的 632 接口, 依此类推。

l 所有的外线好都是指我们交换机 LINE1 --- LINE8 的接口,比如"外 线 01"是指交换机的 LINE1 接口, 依此类推。

## l 当重新设置了"内线参数"中的"弹性编码"后,请重新连接功能 话机。

编程设置的各类别选项 和 选项的设置子项如下

## 系 统 参 数

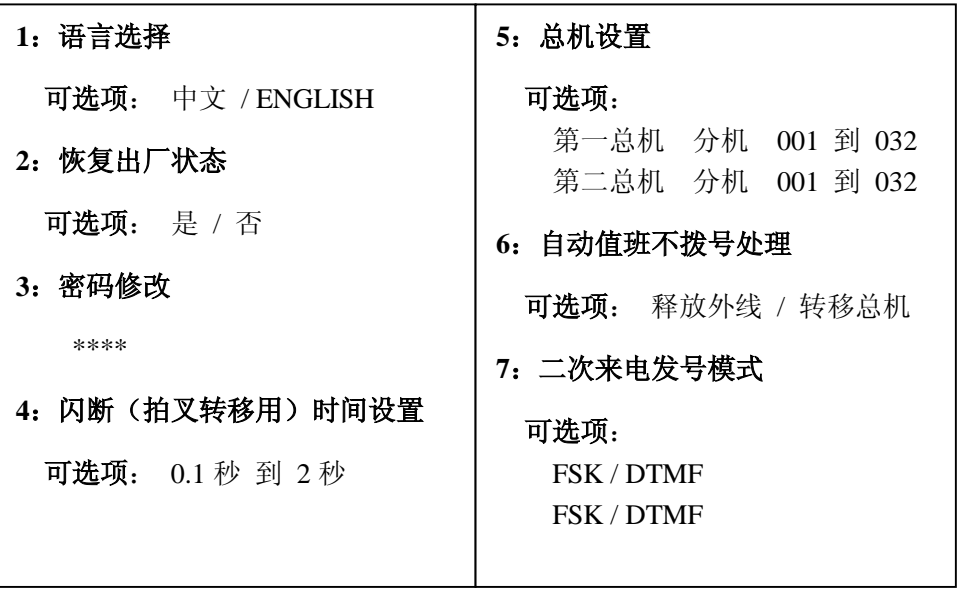

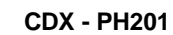

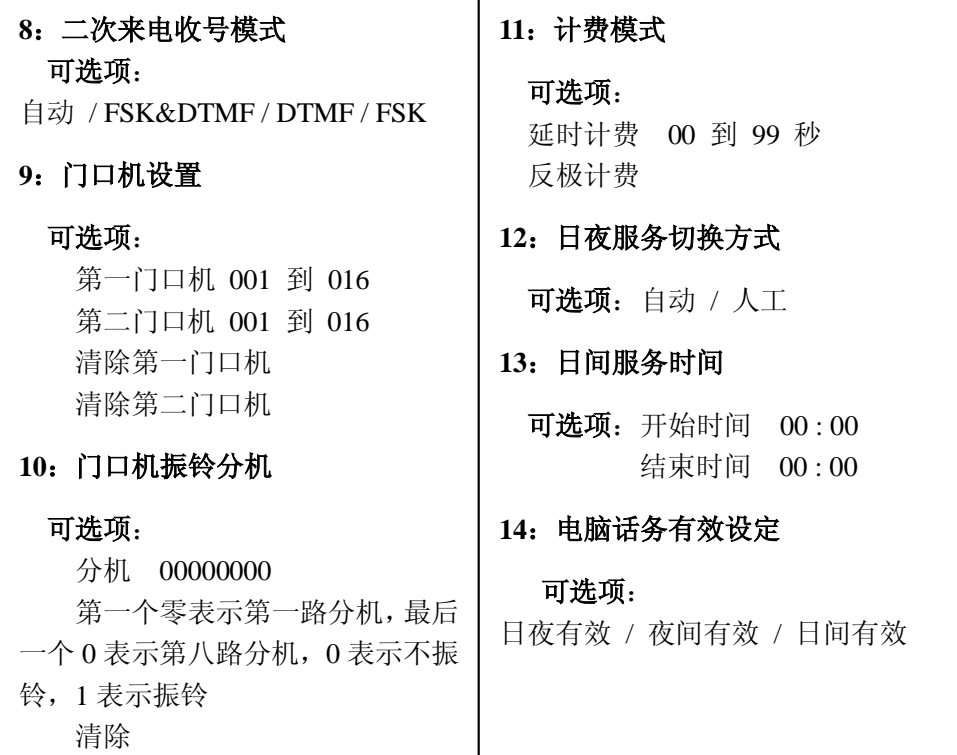

## 内 线 参 数

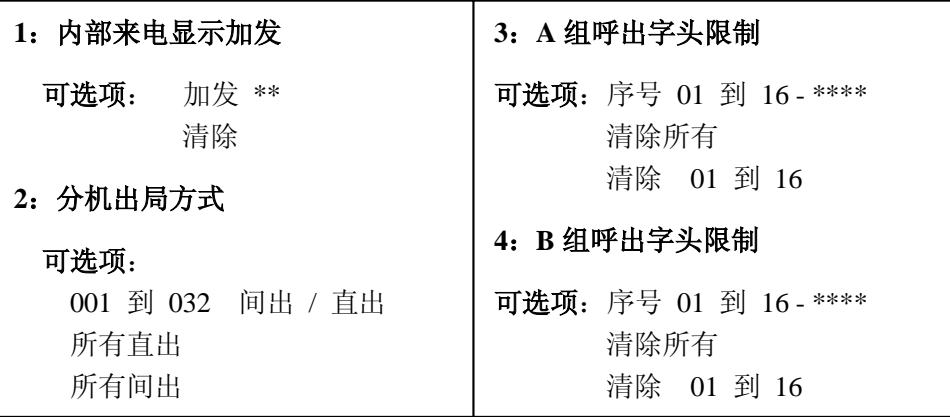

**5**:呼出字头特许

可选项: 序号 01 到 16 - \*\*\*\* 清除所有 清除

**6**:呼出限时

可选项: 分机 001 到 032 --- 不限制 (01 到 99 秒)

#### **7**:弹性编码

可选项: 恢复 长度 1 到 4 所有参照分机 1 分机 001 to 032 --- \*\*\*\*

#### **8**:随身密码

可选项:

序号 01 到 32 -- \*\*\*\* (密码) ---- 0 到 6 (等级) 清除 01 到 32 CLEAR 01 清除所有 CLR ALL

**9**:日间分机呼出等级

(**DAY SEV. GRADE**)

#### 可选项:

分机 001 到 032 – 00 到 6 (等级) 统一 00 到 6 (等级)

**10**:夜间分机呼出等级

(**NIGHT SEV. GRADE**)

#### 可选项:

分机 001 到 032 – 00 到 6 (等级) 统一 00 到 6 (等级)

#### **11**:日间外线使用权

#### 可选项:

分机 001 到 032 – 00000000

第一个零表示第一路外线,最后 一个 0 表示第八路外线,0 表示使用, 1 表示禁用

> 允许所有分机 – 外线 01 到 08 禁止所有分机 – 外线 01 到 08

#### **12**:夜间外线使用权

#### 可选项:

分机 001 到 032 – 0000000 第一个零表示第一路外线,最后 一个 0 表示第八路外线,0 表示使用, 1 表示禁用

允许所有分机 – 外线 01 到 08 ON ALL EXT – CO 01 TO 08

禁止所有分机 – 外线 01 到 08 OF. ALL EXT – CO 01 TO 08

#### 外 线 参 数

#### **1**:中继话务量分配

可选项: 循环 / 次序

#### **2**:值班方式 **CO. OP. MODE**

可选项: 外线 01 到 08 自动 / 人工 所有人工 所有自动

#### **3**:外线转移无接回振 **CO.TR.CA.BK.**

可选项: 回主转分机 / 不回主转分机

#### **4**:日间外线呼入振铃 **DAY CO. CA. IN**

可选项: 外线 01 到 08-00000000>00000000 第一个零表示第一路分机,最后一个 0 表示第 16 路分机, 0 表 示不振铃,1 表示振铃

清除 01 到 08 CLEAR 01 TO 08

#### **5**:夜间外线呼入振铃 **NHT.CO.CA.IN**

可选项: 外线 01 到 08-00000000>00000000

第一个零表示第一路分机,最后一个 0 表示第 16 路分机, 0 表 示不振铃,1 表示振铃

清除 01 到 08 CLEAR 01 TO 08

#### **6**:路由中继分组

可选项: 外线 01 到 08 普通 / 特殊 所有普通 所有特殊

## **7**:初始化路由功能

可选项: 是 / 否

#### **8**:路由功能设置

可选项: 关闭 / 人工 / 自动

<u> a shekara t</u>

#### **9**:特殊忙用普通

可选项: 是 / 否

### **10**:普通可打出打入

可选项: 是 / 否

#### **11**:特殊可打出打入

可选项: 是 / 否

#### **12**:特殊中继出局号

可选项: 0 到 8

### **13**:特殊中继路由字头

可选项: 序号 01 到 16 -- \*\*\* 清除 01 到 16

#### **14**:中继呼入时振铃延时

可选项: 是 / 否